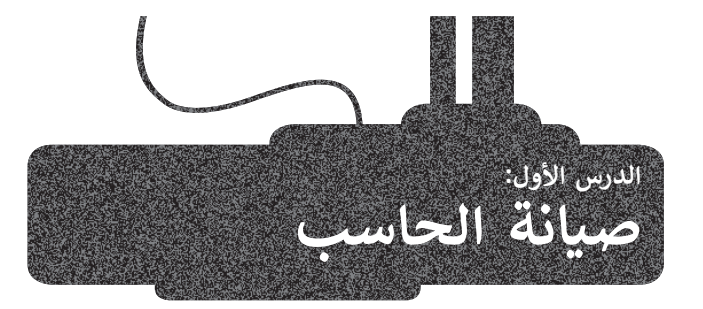

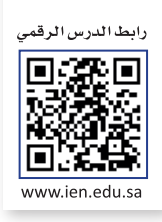

يواجه مستخدمو أجهزة الحاسب والأجهزة الإلكترونية الأخرى العديد من المشاكل التي تتعلق بنظام التشغيل أو الأجهزة الطرفية أو الشبكة واالتصال باإلنترنت، والتي يمكن التعامل مع بعضها دون اللجوء إلى المختصين لحلها. وفي هذا الدرس، ستتعرف على المشاكل ًالأكثر شيوعًا لتلك الأجهزة وكيفية التعامل معها.

# **مشاكل نظام التشغيل**

### **الحاسب ال يستجيب**

إذا توقف الحاسب عن االستجابة لألوامر، يجب أن تكتشف ما إذا كانت المشكلة تتعلق بتوقف البرنامج الحالي عن االستجابة، أو أن تلك المشكلة تتعلق بنظام تشغيل ويندوز بأكمله.

.<br>إذا كان من الممكن تحريك مؤشر الفأرة، فهذا يعني غالبًا أن المشكلة تكمن في البرنامج قيد التشغيل فقط. يُمكنك إيقاف ذلك البرنامج الذي لا يستجيب باستخدام **مدير المهام (T**ask Manager).

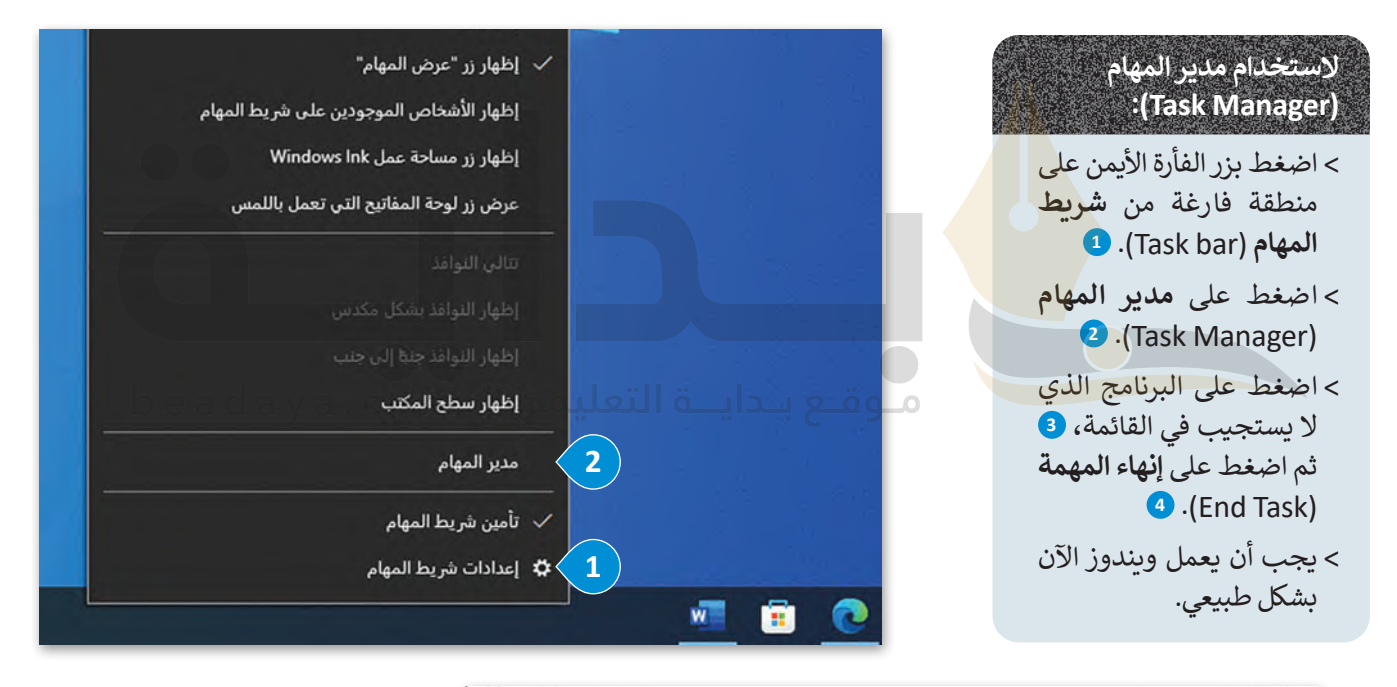

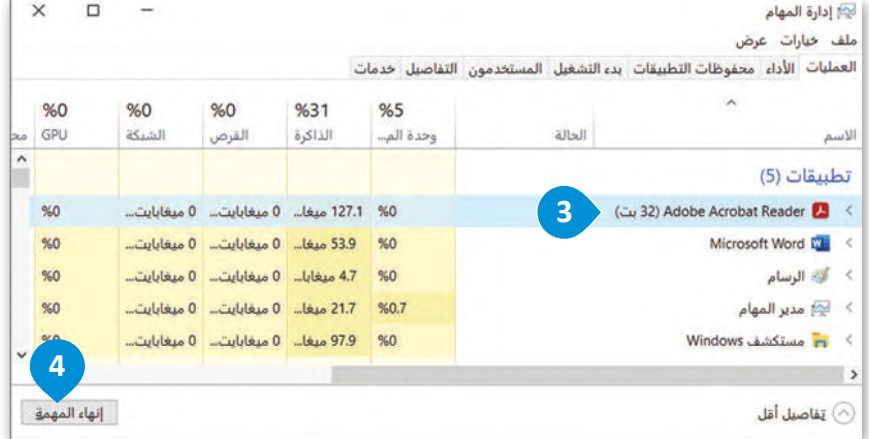

**اضغط على المفاتيح الثاثة Ctrl + Shift + Esc ا لعرض مدير المهام ً مع د ِّ حد .(Task Manager( البرنامج الذي ال يستجيب ثم اضغط على إنهاء المهمة .)End Task(**

إذا لم يتحرك مؤشر الفأرة، فيجب إعادة تشغيل نظام التشغيل **ويندوز** )Windows).

اضغط على مفتاحي <mark>"Alt Alt هغًا. كرِّر وأغلق جميع التطبيقات ونوافذ المتصفح، وستظهر نافذة **إيقاف تشغيل**</mark> **Windows**( down shut Windows). وباستخدام مفاتيح األسهم من لوحة المفاتيح، اختر **إعادة التشغيل** )Restart )من القائمة المنسدلة إذا لم تكن محددة، ثم اضغط على مفتاح **Enter** .

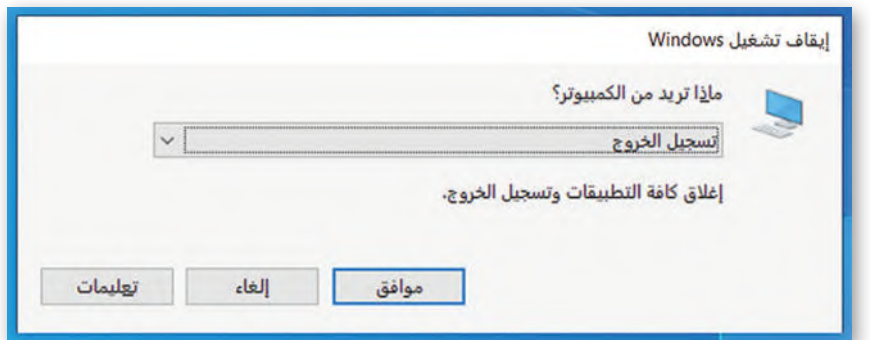

## **في بعض أجهزة لوحة المفاتيح يتطلب الضغط على المفتاح Fn في نفس الوقت باستخدام مفاتيح Alt + 4F**

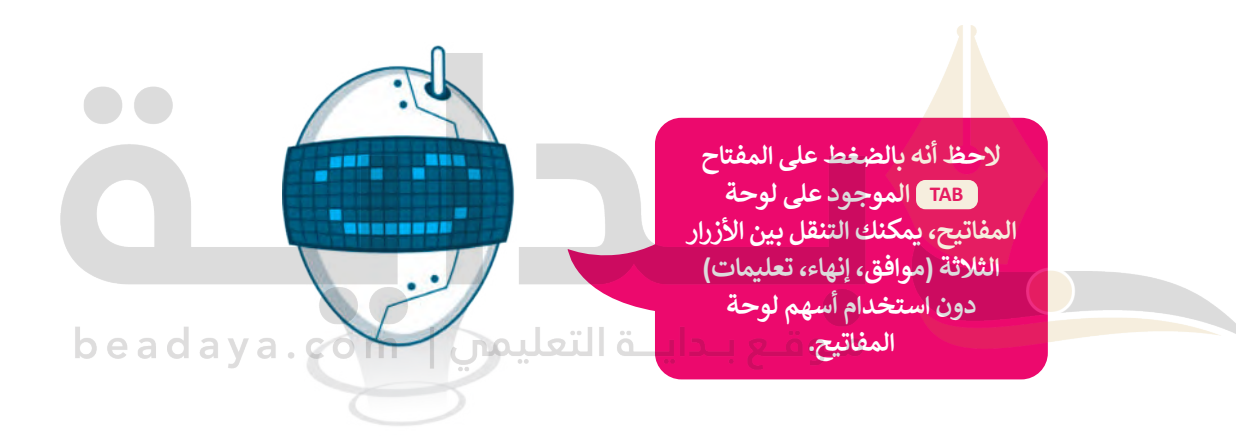

**ُعيد التشغيل الحاسب ال ي**

- ֧֧֦֧֦֧֦֧֦֧֝֟֓֜*֛* إذا لم تتم إعادة تشغيل الحاسب، نفّد الآتي:
- > تحقق من عدم وجود كابل **يو أس بي** (USB) مُتصلًا بالحاسب، أو وجود **أقراص الفيديو الرقمية (**DVD) في محرك الأقراص. أزلهم ُوحاول مرة أخرى.
	- > أوقف تشغيل الحاسب، ثم شغله مرةً أخرى لمعرفة هل ما زالت المشكلة قائمة.
- > قد يكون السبب هو أحد الأجهزة الطرفية. أزِل جميع الأجهزة (باستثناء الفأرة ولوحة المفاتيح) وحاول مرةً أخرى. إذا بدأ إعادة تشغيل ֧֖֖֖֖֖֖֖֖֖֖֖ׅ֖ׅ֖֖֖֪֪ׅ֪֪֪ׅ֖֪֖֚֚֚֚֚֚֚֚֚֚֚֚֚֚֚֚֚֚֚֚֚֝֝֓֞֟֓֓֞֟֓֓֞֓֞֞֟֓֞֬֝֓֞֝֬֝֓֞֝֬֝֓֞֬֝֓֞֞֝֝֬֝֓֞֝֬ الحاسب بصورة طبيعية، يجب عليك إزالة الجهاز المُتسبب بالمشكلة. أغلق الحاسب، ثم صِل جهازًا واحدًا كل مرة، وأعد التشغيل ًُحتى اكتشاف الجهاز الذي يتسبب بالمشكلة.
- > يؤدي ارتفاع درجة حرارة الحاسب إلى بُطء أدائه ومشاكل أخرى. إذا كان الأمر كذلك، أغلق الحاسب وانتظر حتى تنخفض حرارته، قبل تشغيله مرة أخرى.
- ֧֧֧֧֦֧֧֦֧֝֬֝֬֓֝֬֓֝֓֓֜<sup>֬</sup>֖֚֓ > إذا رأيت رسالة على شاشة حاسبك مثلًا **محرك الأقراص الثابت مفقود (a hard drive is missing) أو <b>نظام التشغيل مفقود** )missing is system Operating)، فعليك االتصال بفني الحاسب أو أخصائي الدعم الفني لحل المشكلة، فقد تتسبب بحدوث مشكلة أكبر إذا حاولت حلها بنفسك.

#### **الحاسب يعمل ببطء**

عند حفظ ملف أو تعديله، يبحث الحاسب عن المساحة المتوفرة على محرك الأقراص لتخزين البيانات. إذا لم تكن هناك مساحة كافية لتخزين الملف بأكمله، فسيتم تقسيمه إلى أجزاء أصغر وتخزينه في مناطق غير متجاورة من محرك األقراص. بمرور الوقت، مع إضافة المزيد من الملفات وحذفها، تصبح المساحة الخالية على محرك الأقراص مجزأة وتنتشر الملفات عبر محرك الأقراص.

قد تؤدي **تجزئة محرك األقراص** )fragmentation drive Hard )إلى إبطاء حاسبك، ولذلك ينبغي عليك إلغاء تجزئة محرك األقراص بحاسبك وإعادة ترتيبه بصورة دورية.

**تجزئة محرك األقراص )fragmentation drive Hard )هي حالة تتوزع فيها الملفات الموجودة على محرك األقراص الثابتة في**  ت الاحراص (Hard drive riagmentation) هي حالة نظورج فيها الملفات الموجودة على محرت الاحراص<br>أجزاء عبر مواقع فعلية مختلفة على القرص. يمكن أن تُحدث التجزئة بمرور الوقت بطأً في أداء الحاسب.

#### **إللغاء تجزئة محرك األقراص:**

- < اضغط على عالمة التبويب **هذا الكمبيوتر الشخصي** )PC This). **<sup>1</sup>**
	- < حدد القرص الثابت واضغط بزر الفأرة األيمن. **<sup>2</sup>**
		- < حدد **خصائص** )Properties). **<sup>3</sup>**
- < من خصائص القرص الثابت، اضغط على زر **أدوات** )Tools)، **4** ثم اضغط على زر **تحسين** )Optimize). **<sup>5</sup>**
- < في نافـذة **تحسـين محـركات األقـراص**)window Drives Optimize)، حدد القـرص الذي تريد إلغاء تجزئته **<sup>6</sup>**
	- واضغط على **تحسين** )Optimize). **<sup>7</sup>**

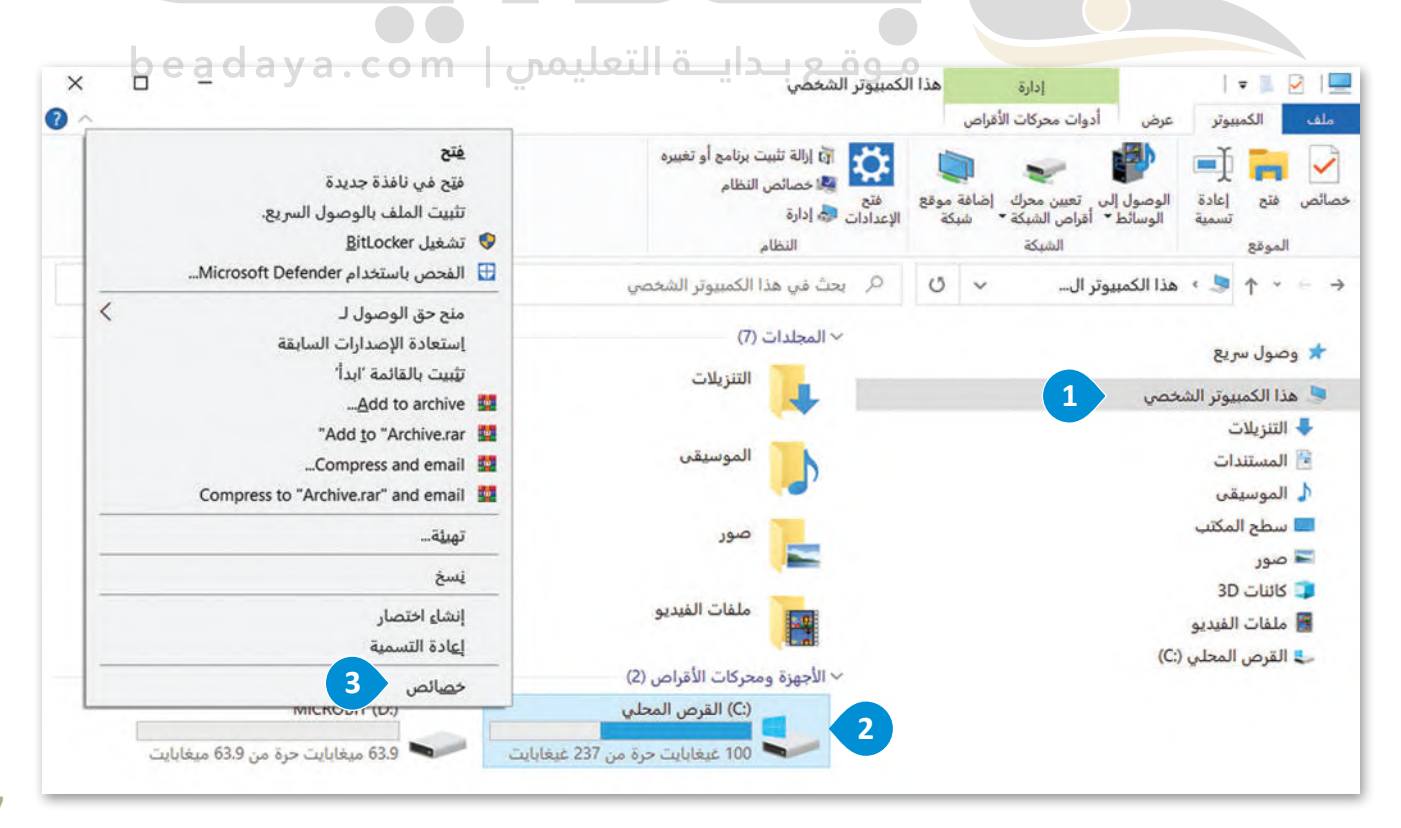

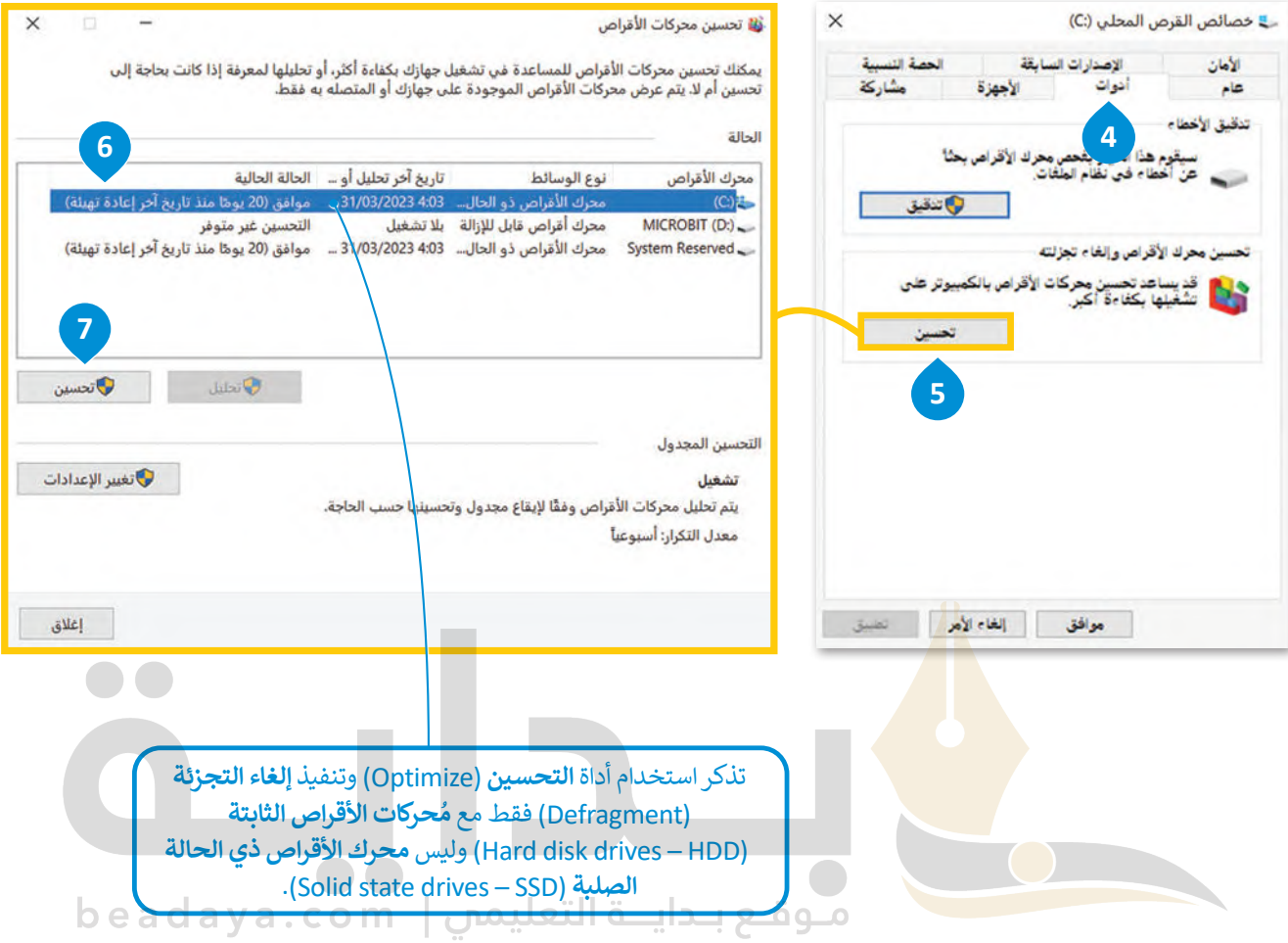

**ُ**يتمثل الاختلاف الرئيس بين مُحركات الأقراص الثابتة (Hard disk drives – HDD) ومُحركات الأقراص **ُُ**ذي الحالة الصلبة (Solid state drives – SSD) فيما يتعلق بإلغاء التجزئة بأن مُحركات الأقراص الثابتة **ُ**تستفيد من إلغاء التجزئة، بينما لا تتطلب مُحركات الأقراص ذي الحالة الصلبة ذلك، بل يمكن أن تتضرر **ُ**من جراء ذلك. تحتوي مُحركات الأقراص الثابتة على أقراص دوارة برؤوس قراءة / كتابة. عندما يتم تجزئة **الملف، يمكن للرؤوس القفز من جزء قرص إلى جزء آخر للوصول إلى جميع أجزاء الملف. من ناحية ُ حركات األقراص ذي الحالة الصلبة البيانات على بطاقة الذاكرة الرقمية، والتي ال تحتوي أخرى، تخزن م على أجزاء متحركة.**

#### **نصيحة ذكية**

نظرً ا لتناقص مقدار المساحة الخالية على محرك أقراص الحاسب، يحدث انخفاض في أداء النظام. استخدم **تنظيف القرص** )Cleanup Disk )لتفريــغ **سلة المحذوفات** )Bin Recycle )وحذف الملفات غير الضرورية التي يحتفظ بها النظام على محرك الأقراص الثابتة.

# **مشاكل محركات األقراص الثابتة**

**ُ**.<br>يُعدُّ **مُحرك الأقراص الثابت (HDD**) من أهم المكونات في حاسبك، حيث يحتوي على جميع برامجك وبياناتك ، إليك بعض النصائح التي ستساعدك على حمايته وحماية البيانات الموجودة عليه:

< تجنب الحركة العنيفة عند نقل جهاز الحاسب.

< ال تستخدم الحاسب في درجات حرارة أو رطوبة عالية.

> إذا سمعت أي صوت خارج عن المألوف صادر من حاسبك، مثل الصفير أو الاحتكاك من محرك الأقراص الثابت، فهذا يعني أن محرك الأقراص الثابت على وشك أن يتعطل. احفظ مستنداتك المهمة على أجهزة التخزين الخارجية، وأغلق حاسبك، ثم استبدل محرك الأقراص الثابت بآخر جديد.

> عند توقف محرك الأقراص الثابت عن العمل؛ استشر أحد خبراء تقنية المعلومات أو أخصائي الدعم الفني حول كيفية استعادة ر .<br>ملفاتك من القرص، فهناك العديد من الأدوات والخدمات التي يُمكنها مساعدتك على استعادتها.

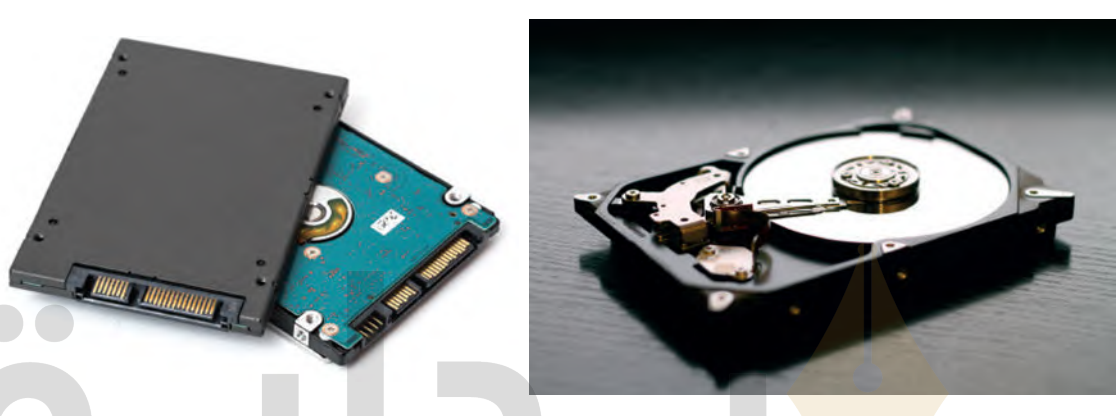

# **مشاكل األجهزة الملحقة بالحاسب**

# **لوحة المفاتيح ال تعمل**

عند تشغيل جهاز الحاسب الخاص بك، قد تتلقى رسالة تفيد بأن لوحة المفاتيح لم يتم اكتشافها، أو قد لا تتمكن من الكتابة على لوحة<br>المناتب مفصل تتمسح الاقتصاد على المقتضات في المفصل الموطن المفاتيح. فيما يأتي بعض االقتراحات التي قد تساعد في حل المشكلة:

َّ> تحقَّق من اتصال لوحة المفاتيح بشكل صحيح بالحاسب.

> افصل لوحة المفاتيح ووصلها مرةً أخرى.

ُ> حاول توصيل لوحة المفاتيح **بمنفذ يو أس بي** (USB) مُختلف. إذا استمرت المشكلة، فجرِّب لوحة مفاتيح أخرى صالحة.

< أوقف حاسبك، ثم افصل لوحة المفاتيح وأعد توصيلها، ثم أعد تشغيل الحاسب.

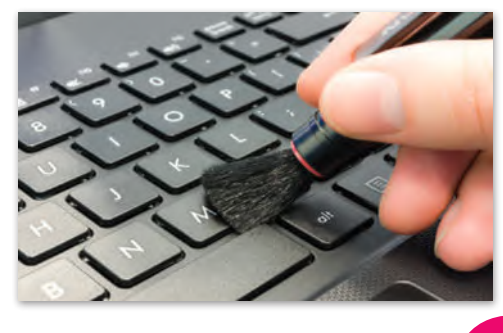

**نصيحة ذكية**

֖֖֖֖֖֧֪֪֪֪֪֪֪֪֪֪֪֪֪֪֪֪֪֪֪֪֪֪֚֚֚֚֚֚֚֚֚֚֚֚֚֚֚֚֞֝֟֓֡֟֓֡֟֓֡֬֓֞֡֬֓֓֞֡֩֓֓֬֓֓֞֡֓֓֞֡֬֓֞֬֓֓֞֬ .<br>نَظّف لوحة مفاتيحك بانتظام؛ لتعمل بشكل صحيح، فلوحة المفاتيح هي من أكثر مكونات الحاسب تعرضًا للتلوث أثناء العمل عليها.

#### **ال يوجد صوت**

֧֦֧֦֧֦֧֦֧֦֧֦֧֦֧֦֧֧֡֓֓֓֓֡֬֜֓֓<u>֓</u> إذاكان الصوت لا يعمل، نفّذ الآتي: َّ> تحقُّق من اتصال مكبر الصوت أو سماعات الرأس بالحاسب بشكل صحيح. يتم ترميز جميع منافذ الصوت بالألوان لمساعدتك. َّ> تحقَّق من زر كتم الصوت في مكبرات الصوت وشريط المهام في ويندوز. َّ> تحقُّق من أشرطة تمرير الصوت (لكل من التطبيق وحجم الصوت ويندوز الرئيس). َّ> تحقَّق من مستوى الصوت في مكبرات الصوت. َّ> تحقَّق من عدم وجود مكبرات صوت أخرى متصلة بالحاسب. َّ> تأكّد من عدم اتصال مكبرات صوت بلوتوث بالحاسب. ِّ> تأكَّد من عدم تعرُّف الحاسب على شاشتك كمكبر صوت. بدِّل إلى السماعة العادية.

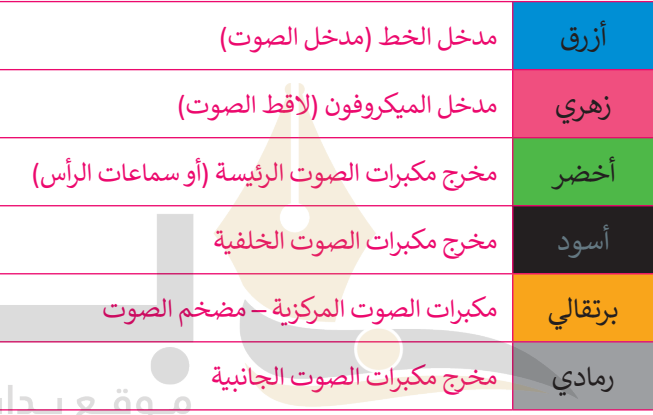

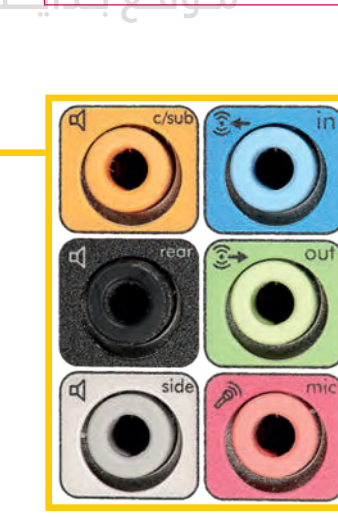

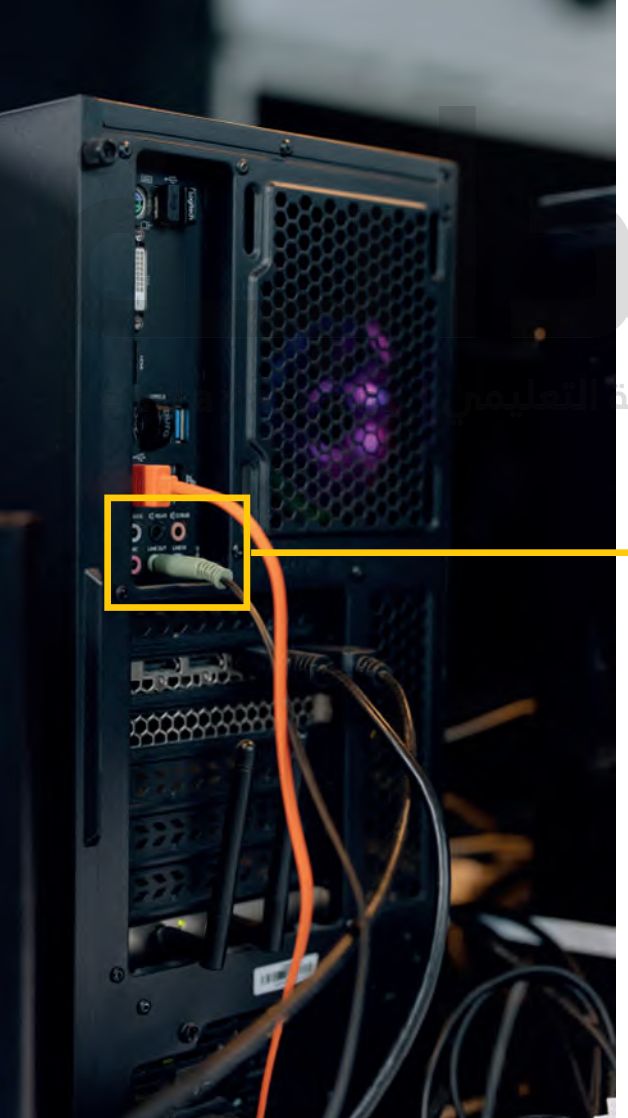

#### **الطابعة ال تعمل**

إذا فشلت عملية الطباعة، حاول تحديد فيما إذا كانت المشكلة من الطابعة نفسها أم أنها ال تتلقى معلومات الطباعة من الحاسب ، إليك بعذ النصائح التي قد تساعدك في حل المشكلة:

- > تأكد من اتصال الطابعة وأنها قيد التشغيل. هل الضوء الأخضر يعمل؟
- > تحقق من كافة توصيلات الكابلات من جهة الحاسب وجهة الطابعة، وإذا كانت الطابعة تتصل بشبكتك المحلية، تحقق أيضًا من كابالت الشبكة ومحولها.
- > افحص قائمة انتظار الطابعة. احذف المستندات المتوقفة في القائمة وأعد محاولة الطباعة. أعد تشغيل الحاسب أيضًا عند الضرورة.
	- < إذا كان لديك أكثر من طابعة مثبتة، تأكد من إرسال المستند إلى الطابعة الصحيحة.
- < إذا تمت طباعة المستند أو الصورة بألوان غير صحيحة، أو وجدت مناطق طباعة فارغة على الورق، فهذا يعني نفاد الحبر. استبدل خراطيش الحبر الخاصة بالطابعة، واستعن بدليل الطابعة إذا كنت بحاجة إلى مساعدة، وال تحاول استعمال القوة إلزالة أو تركيب خرطوشة الحبر.
- < إذا بدأت الطابعة بإخراج أوراق فارغة، فاستخدم زر **اإللغاء** )Cancel )في الطابعة. ال توقف تشغيل الطابعة، حيث يمكن أن يؤدي ذلك إلى انحشار (تعلق) الورق داخل الطابعة.
- < تأكد من وجود الورق في مكانه الصحيح، وفي حال وجود ورقة عالقة في الطابعة؛ تأكد من إخراجها بعناية شديدة مع كافة أجزائها إذا كانت ممزقة. اتصل بفني للحصول على المساعدة إذا كنت تستخدم ملصقات أو أنواع مخصصة من الورق.
- ُ> تحتوي العديد من الطابعات ع<mark>لى خ</mark>يار مُدمج للاختبار الذاتي يسمح لك بطباعة صفحة اختبار. يجب عليك الاتصال بفني إذا فشل االختبار الذاتي للطابعة.
- < إذا كان االختبار الذاتي للطابعة ناجحً ا، فعليك طباعة صفحة اختبار من حاسبك. اضغط على **ابدأ** )Start)، ثم **األجهزة والطابعات** )Printers & Devices)، واضغط بزر الفأرة األيمن على أيقونة الطابعة التي تظهر بها المشكلة وحددها.

--------

beadaya.com | مَوقع بِـدايــة التعليمي

**تجنب استخدام الورق عالي السماكة لطباعة البطاقات، فهو غير مدعوم من الكثير من الطابعات. راجع مواصفات طابعتك الخاصة بسماكة الورق )وزن الورق( المسموح باستخدامه.**

### **الفأرة ال تعمل**

إذا توقفت الفأرة عن العمل ؛ فإليك بعض النصائح التي قد تساعدك على حل المشكلة: < تأكد من اتصال الفأرة بجهاز الحاسب بصورة صحيحة. < افصل الفأرة ثم أعد توصيلها **بمنفذ يو أس بي** )USB )مختلف. ِ < إذا كنت تستخدم فأرة ضوئية، تأكد من أن مسند الفأرة يمكنه أن يعكس شعاعها األحمر أو األزرق. الحظ أن السطح الالمع أو البراق يمكن أن يسبب مشاكل االنعكاس من الشعاع الصادر من الفأرة؛ وبالتالي ستتوقف الفأرة عن العمل. > غيّر البطاريات بشكلٍ دوري إذاكانت الفأرة من نوع اللاسلكي.

> إذا توقفت الفأرة عن العمل، اضغط المفتاحين **4 Ctrl إل**حفظ عملك، والمفتاحين <del>I [ E4 إ</del>ضلاق التطبيق.

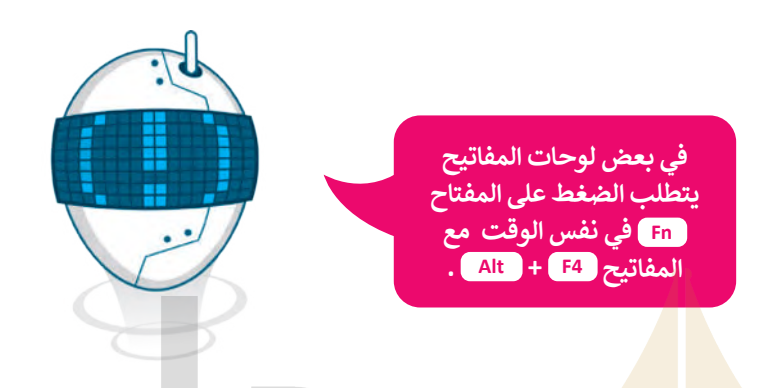

## **مشاكل االتصال باإلنترنت**

إذا كانت لديك مشكلات في الات<mark>صال بالإن</mark>ترنت أو إذا توقف الإنترنت فجأة عن العمل فتحقق من الأتي:

- > أن كابلات الشبكة موص<mark>لة ب</mark>شكل آمن على كلا الجانبين (الحاسب والموجه أو المحول). ريما تم سحب كابل الشبكة بطريق الخطأ من مـوقـع بـدايــة التعليمن | beadaya.com منفذ الاتصال.
- > اتصال أجهزتك الأخرى بالإنترنت، سيساعدك هذا في تحديد ما إذا كانت المشكلة تقتصر على جهازك الحاسب أم لا. إذا كان بإمكان الأجهزة الأخرى الاتصال بالإنترنت باستثناء جهازك الحاسب، فحاول تغيير منافذ ا**لإيثرنت (**Ethernet) على جهاز التوجيه أو المحول. إذا لم يؤد ذلك إلى حل المشكلة، فأنت بحاجة إلى التحقق من إعدادات البروتوكول IP / TCP لجهازك الحاسب. يمكنك رت . . . . . . .<br>أيضًا تغيير إعدادات محول الشبكة وتعيين خيار الحصول تلقائيًا على عنوان بروتوكول الإنترنت من جهاز التوجيه.
- ًّا، فقد تعاني من االنقطاع ً باإلنترنت السلكي < قوة إشارة الشبكة الالسلكية )WiFi )في أرجاء المنزل المختلفة. إذا كان الحاسب متصاًل ُر .<br>المتكرر للاتصال وبُطء السرعة. حاول وضع المُوجه اللاسلكي في مكان متوسط ومرتفع في المنزل لتوزيع الإشارة اللاسلكية ، ممتعزر تاريخيان وبقدء السركي. صون وصح السوب الالسنتي في مدن متوسط ومربع في السرن تتوريح الإسار الالسنكي.<br>بالتساوي في كل أجزاء البيت، وذلك لإبعاد أيّ أجهزة قد تسبب تداخلًا مغناطيسيًا أو لاسلكيًّا، ومع تجنب إعاقة الهوائي بواسطة كائنات معدنية أو جدران سميكة.
- < جهاز التوجيه الخاص بك، وهل جميع أضواء جهاز التوجيه مضاءة كما ينبغي؟ استخدم دليل المستخدم لمعرفة حالة اإلضاءة **ُ**العادية. إذا كانت الأضواء الموجودة على **خط المُشترك الرقمي غير المتناظر (Asymmetric Digital Subscriber Line - DSL) أو منافذ** اإلنترنت ال تعمل، أوقف تشغيل جهاز التوجيه الخاص بك، وانتظر دقيقة ثم أعد تشغيله. إذا استمرت المشكلة، فاتصل بمزود خدمة اإلنترنت للحصول على المساعدة.
- ً> عنوان بروتوكول الإنترنت IP، حيث يُعين الموجه عنوانًا فريدًا لكل جهاز لفترة زمنية معينة. يتم تنفيذ مهمة التعيين هذه ِّ بواسطة خادم **بروتوكول تهيئة المضيف الديناميكي (Dynamic Host Configuration Protocol - DHCP) في المُوجه.** .ب. لحل هذه المشكلة، وبالتصال عن المشكل المشكل المشكلة، المستنبة المشكلة، المشكلة، المشكلة، التصنيف المشكلة،<br>قد يستنفد خادم DHCP كافة عناوين IP الفريدة التي يُمكنه توفيرها، وبالتالي يصبح الاتصال غير ممكنًا. لحل هذه المشكل ٍ<br>ٌ أعد ضبط المُوجه الخاص بك (راجع الدليل حول كيفية القيام بذلك) بحيث يتم تجديد كافة عناوين IP والحصول على عنوان IP ٍ<br>ٌ جديد للاتصال بمُوجهك.

# **ا: ً ُوجه تلقائي للحصول على عنوان بروتوكول اإلنترنت )IP )من الم** < اضغط على زر **ابدأ** )Start)، **1** اختر **اإلعدادات** )Settings)، **2** ثم اضغط على **الشبكة واإلنترنت** .(Network & Internet) < افتح **مركز الشبكة والمشاركة** )Center Sharing and Network )**4** واضغط على **تغيير إعدادات المحول** .(Change adapter sittings) < اضغط بزر الفأرة األيمن على محول الشبكة واضغط على **خصائص** )Properties). )Internet Protocol Version 4 )TCP / IPv4(( **اإلنترنت بروتوكول من 4 اإلصدار( TCP / IPv4(** د ِّ < حد واضغط على **خصائص** )Properties). < ستظهر شاشة خصائص اإلصدار 4 من بروتوكول اإلنترنت، حيث يتم تحديد **عنوان بروتوكول اإلنترنت**

ًا في معظم األوقات. تلقائي( Domain Name Service – DNS( **المجال اسم** و**نظام**( IP address( < ثم اضغط على **موافق** )OK).

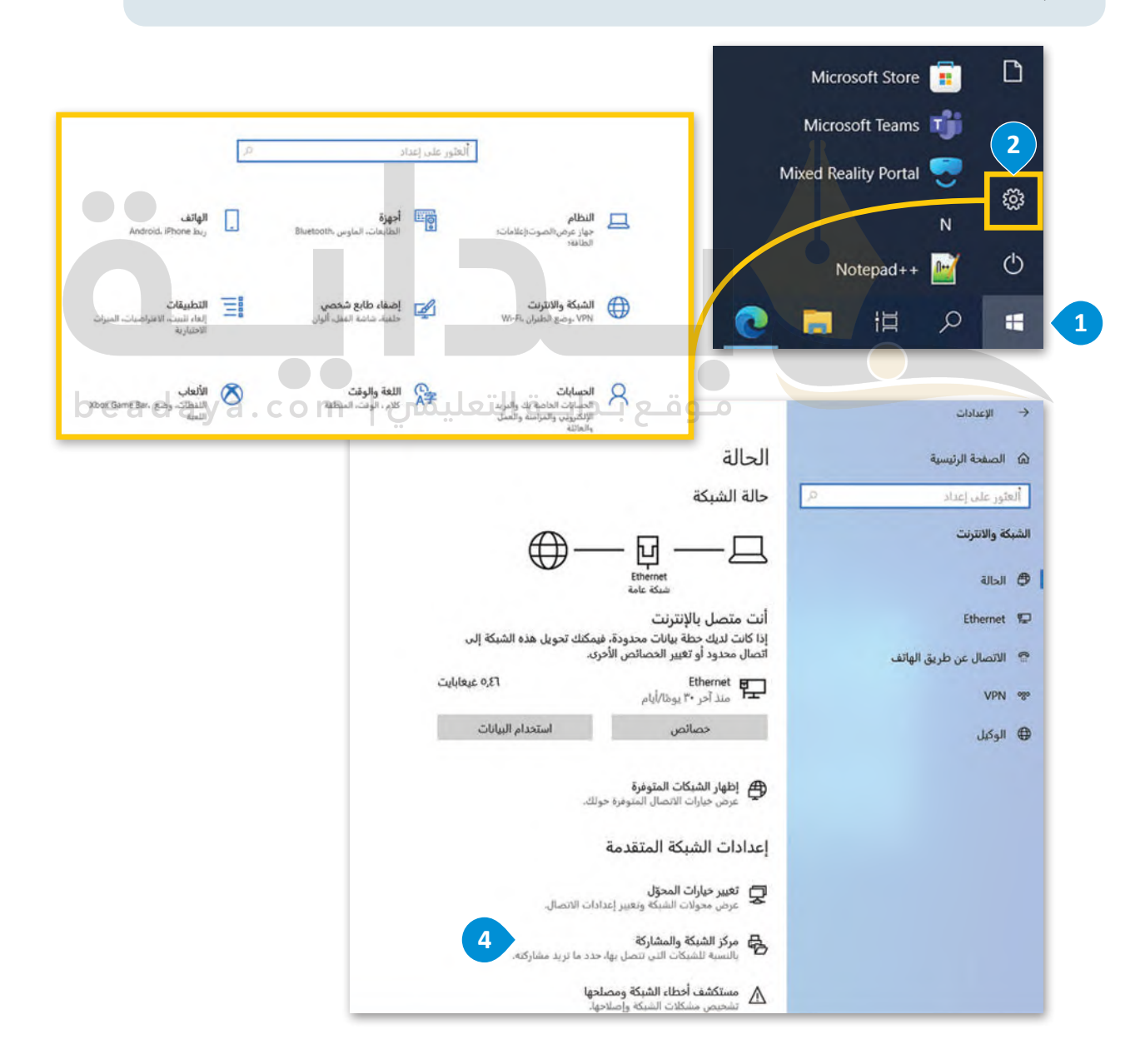

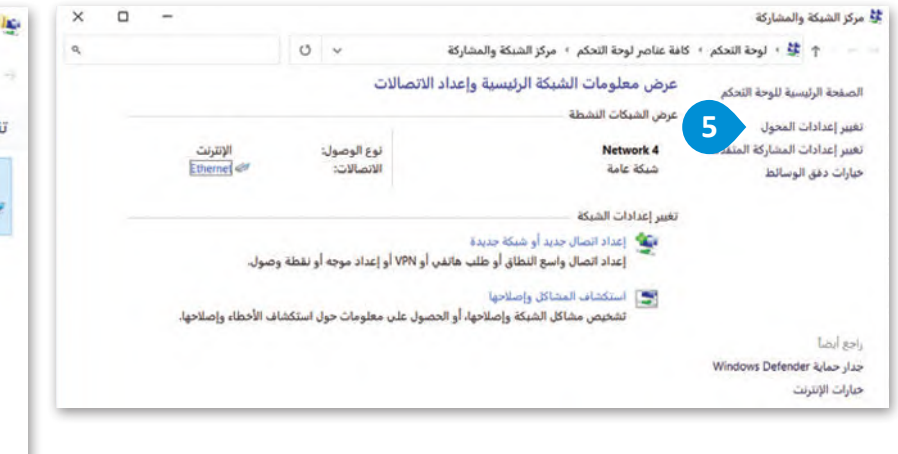

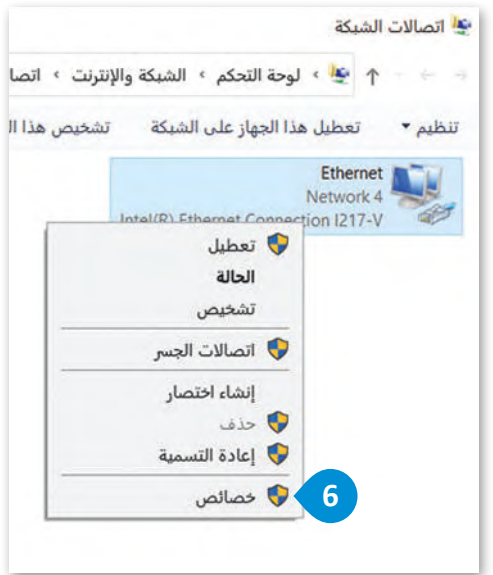

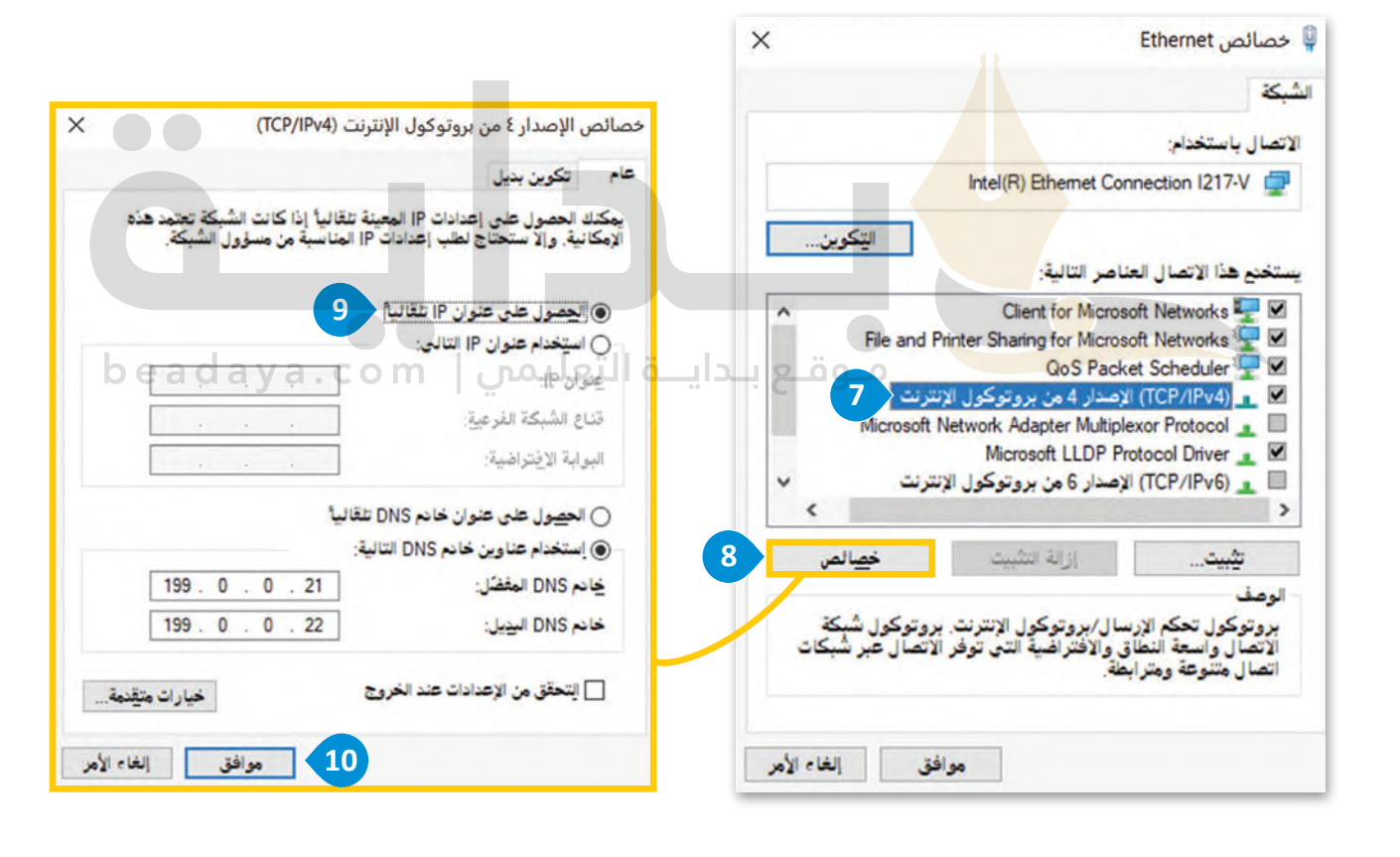

#### **ا ً لنطبق مع**

# **تدريب 1**

**ِصل بين مشاكل الحاسب اآلتية وطرق التعامل معها:**

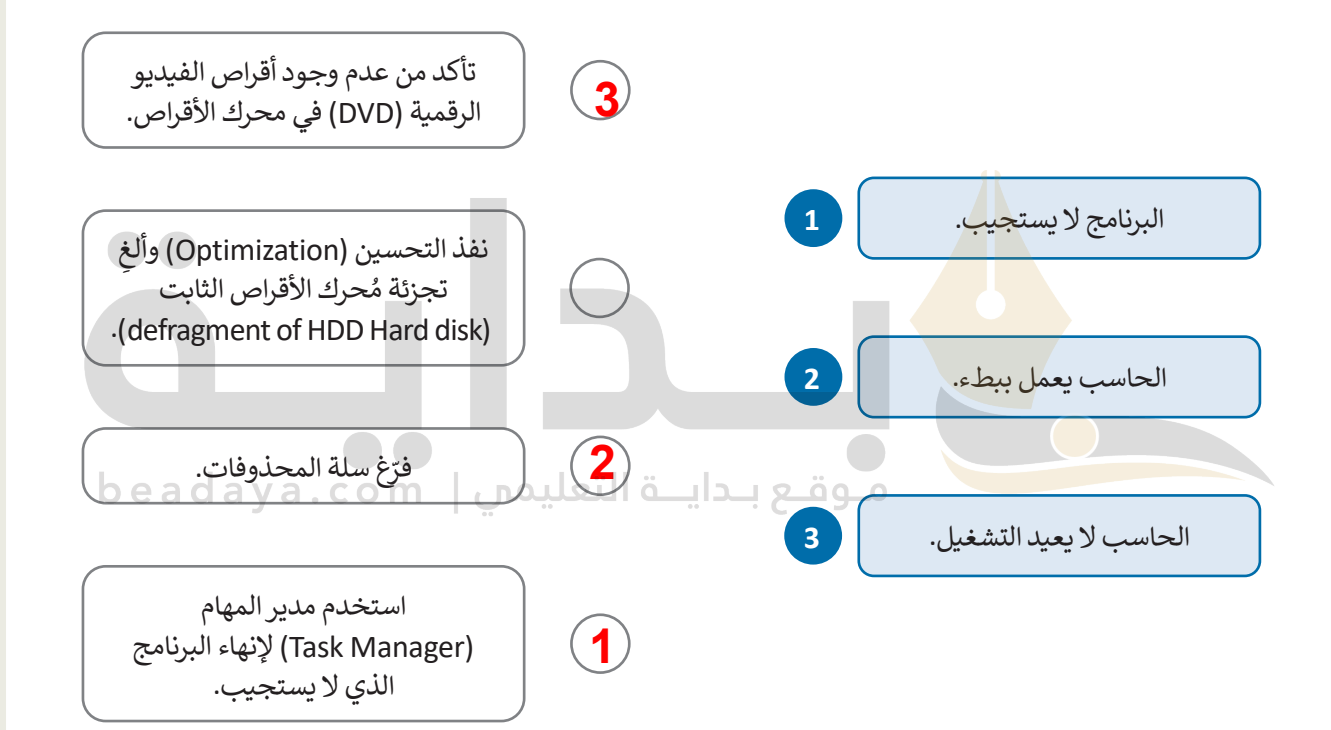

# **تدريب 2**

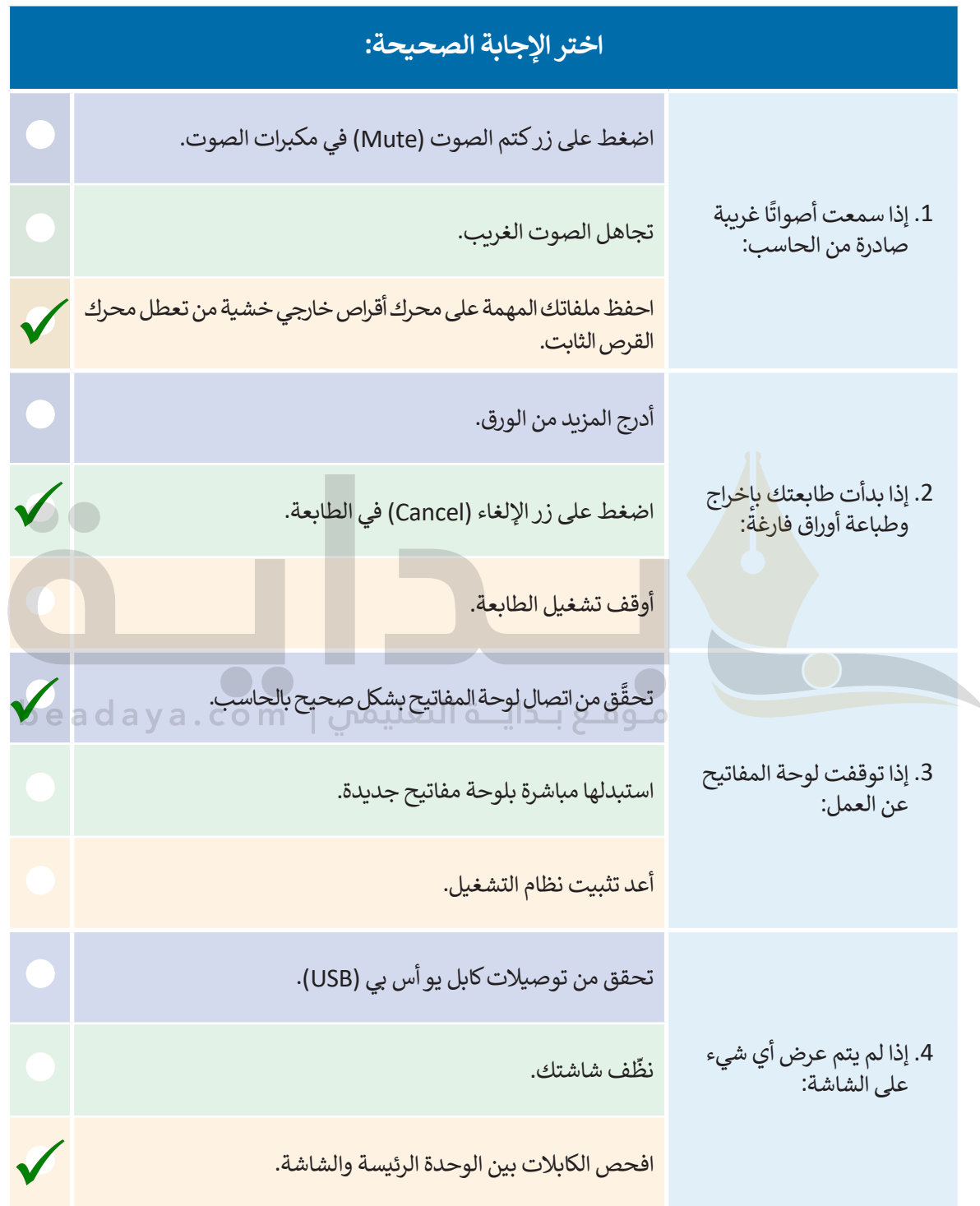

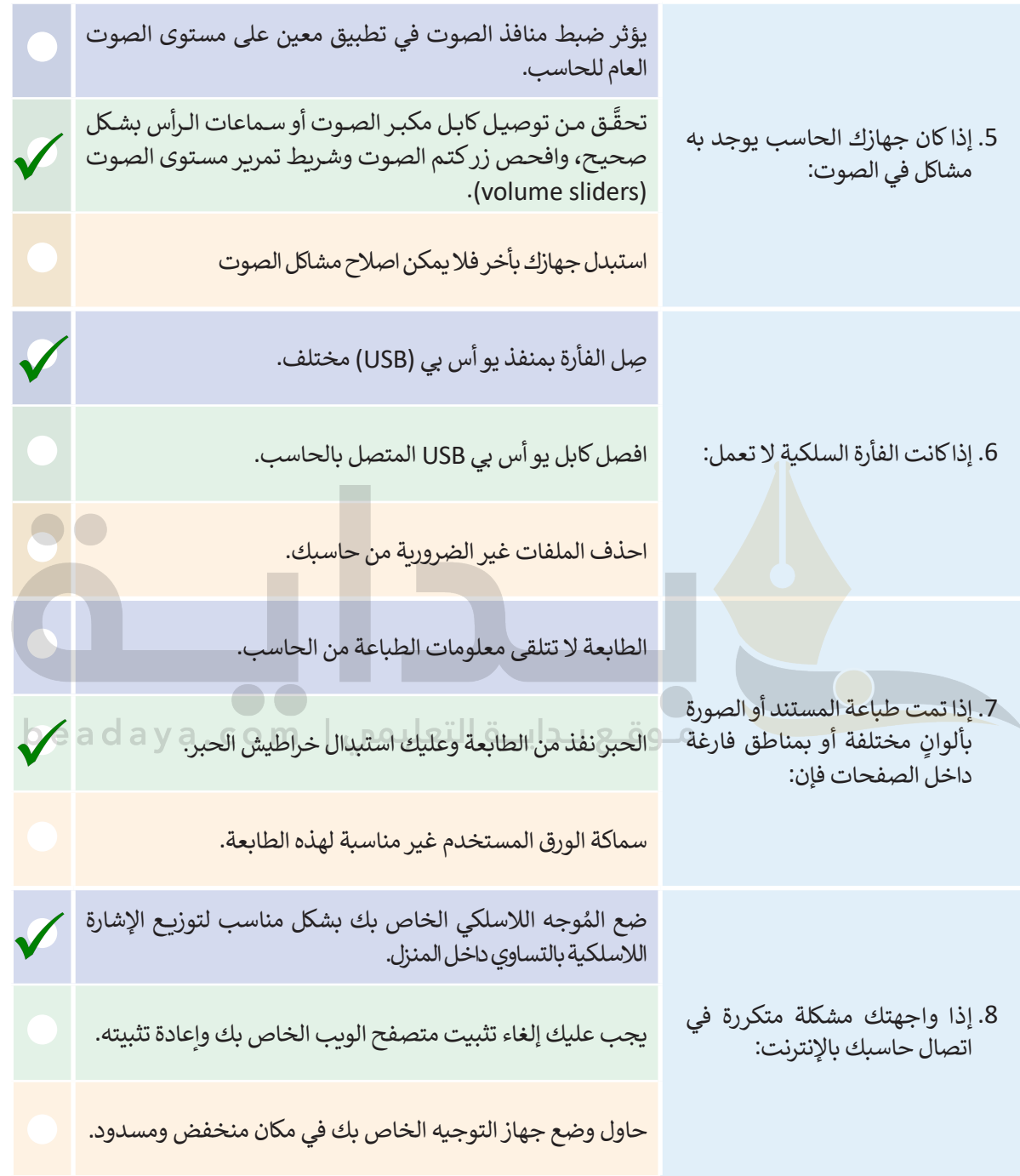

**تدريب 3**

**َّ**صِف الخطوات التي تتبعها عند مواجهة المشكلات الآتية مع أجهزتك. تذكّر أن تبدأ من أبسط **ا: ً** الحلول إلى أكثرها تعقيدَا: تحقق من توصيل الكابلات بين الوحدة الرئيسة والشاشة شاشة الحاسب ال تستجيب. .<br>تسمع أصواتًا غربية صادرة من الحاسب. لا يُمكنك سماع أي صوت<mark> من م</mark>كبرات الحاسب**.تحقق من زر كتم الصوت في مكبر ات الصوت وشريط المهام في ويذ دوز** الحاسب لا يبدأ التشغيل. الطابعة لا تعمل على الإطلاق. ا**تصل بالفني إذا فشلت الخطوات المذكورة اعلاه واختبار الطابعة الذاتي**<br>توقف اتصال حاسبك بالإنترنت بشكلٍ مفاجئ. **تحقق مما إذا كان مؤشر ممكن تحریكھ مما یعني غالباً بأن المشكلة تكمن فقط في البرنامج قید الشتغیل، أوقف ھذا البرنامج غیر المستجیب باستخدام مدیر المھام، وإذا كان مؤشر الفأرة لا یتحرك على الإطلاق فأعد تشغیل نظام التشغیل ویندوز اضغط على مفتاحي 4F + Alt معاً لكل برنامج وعندما تظھر نافذة إیقاف التشغیل، استخدم مفاتیح الأسھم من لوحة المفاتیح، واختر "إعادة التشغیل" من القائمة المنسدلة إذا لم یتم تحدیدھا ثم اضغط على مفتاح Enter احفظ المستندات المھمة في أجھزة التخزین الخارجیة في حالة كان محرك الأقراص الثابت على وشك أن یتع طل أوقف تشغیل الحاسب وإذا استمرت المشكلة استبدل محرك الأقراص الثابت بآخر جدید تحقق من أشرطة تمریر الصوت في مكبرات الص وت تحقق من مستوى الصوت في مكبرات الص وت تحقق من اتصال مكبر الصوت أو سماعات الرأس بالحاسب بشكل صحیح تحقق من عدم وجود مكبرات صوت أخرى متصلة بالحاس ب تحقق من عدم وجود مكبرات صوت بلوتوث متصلة بالحاسب أوقف تشغیل الحاسب ثم أعد تشغیلھ مرة أخ رى تحقق من درجة حرارة الحاسب: إذا كانت مرتفعة أغلق الحاسب وانتظر حتى تنخفض حرارتھ قبل تشغیلھ مرة أخرى تحقق من اتصال الطابعة والضوء الأخضر المراد تشغیلھ تحقق مما إذا كان الورق في مكانھ، وما إذا كان ھناك أي ورق عالق في الطابعة تحقق مما إذا كان المستند قد تم إسرالھ إلى الطابعة الصحیحة افحص جمیع توصیلات الكابلات من جانب الحاسب وجانب الطابعة افحص قائمة انتظار الطابعة، واحذف المستندات العالقة في القائمة واطبع مرة أخ رى تحقق من توصیل كابلات الشبكة بالمناف ذ ٍ تحقق من قوة إشارة الشبكة اللاسلكیة وحاول وضع جھاز التوجیھ اللاسلكي في مكان متوسط وعال في المن زل تحقق من أضواء جھاز التوجیھ، إذا لم تكن الأنوار مضاءة كما ینبغي، فأوقف تشغیل جھاز التوجیھ وأعد تشغیلھ تحقق مما إذا كان بإمكان الأجھزة الأخرى الاتصال بالإنترنت وحاول تغییر منافذ إیثرنت على جھاز التوجیھ، إذا لم ّ یؤد ذلك إلى حل المشكلة فتحقق من إعدادات البروتوكول (IP/ TCP (للحاس ب إذا استمرت المشكلات فاتصل بمزود خدمة الإنترنت للحصول على المساعدة**

358